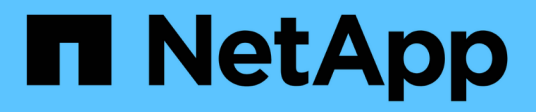

# **Gestire le connessioni del server FPolicy** ONTAP 9

NetApp April 24, 2024

This PDF was generated from https://docs.netapp.com/it-it/ontap/nas-audit/connect-external-fpolicyservers-task.html on April 24, 2024. Always check docs.netapp.com for the latest.

# **Sommario**

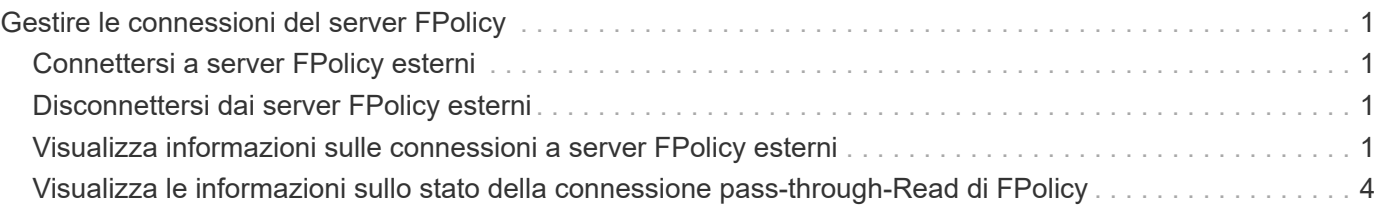

# <span id="page-2-0"></span>**Gestire le connessioni del server FPolicy**

# <span id="page-2-1"></span>**Connettersi a server FPolicy esterni**

Per attivare l'elaborazione dei file, potrebbe essere necessario connettersi manualmente a un server FPolicy esterno se la connessione è stata interrotta in precedenza. Una connessione viene interrotta dopo il timeout del server o a causa di un errore. In alternativa, l'amministratore potrebbe interrompere manualmente una connessione.

#### **A proposito di questa attività**

Se si verifica un errore irreversibile, la connessione al server FPolicy può essere interrotta. Dopo aver risolto il problema che ha causato l'errore irreversibile, è necessario riconnettersi manualmente al server FPolicy.

#### **Fasi**

1. Connettersi al server FPolicy esterno utilizzando vserver fpolicy engine-connect comando.

Per ulteriori informazioni sul comando, vedere le pagine man.

2. Verificare che il server FPolicy esterno sia connesso utilizzando vserver fpolicy show-engine comando.

Per ulteriori informazioni sul comando, vedere le pagine man.

## <span id="page-2-2"></span>**Disconnettersi dai server FPolicy esterni**

Potrebbe essere necessario disconnettersi manualmente da un server FPolicy esterno. Ciò potrebbe essere utile se il server FPolicy ha problemi con l'elaborazione della richiesta di notifica o se è necessario eseguire la manutenzione sul server FPolicy.

#### **Fasi**

1. Disconnettersi dal server FPolicy esterno utilizzando vserver fpolicy engine-disconnect comando.

Per ulteriori informazioni sul comando, vedere le pagine man.

2. Verificare che il server FPolicy esterno sia disconnesso utilizzando vserver fpolicy show-engine comando.

Per ulteriori informazioni sul comando, vedere le pagine man.

## <span id="page-2-3"></span>**Visualizza informazioni sulle connessioni a server FPolicy esterni**

È possibile visualizzare informazioni sullo stato delle connessioni a server FPolicy esterni (server FPolicy) per il cluster o per una specifica macchina virtuale di storage (SVM). Queste informazioni consentono di determinare quali server FPolicy sono connessi.

#### **A proposito di questa attività**

Se non si specificano parametri, il comando visualizza le seguenti informazioni:

- Nome SVM
- Nome del nodo
- Nome del criterio FPolicy
- Indirizzo IP del server FPolicy
- Stato del server FPolicy
- Tipo di server FPolicy

Oltre a visualizzare informazioni sulle connessioni FPolicy sul cluster o su una specifica SVM, è possibile utilizzare i parametri dei comandi per filtrare l'output del comando in base ad altri criteri.

È possibile specificare -instance parametro per visualizzare informazioni dettagliate sui criteri elencati. In alternativa, è possibile utilizzare -fields parametro per visualizzare solo i campi indicati nell'output del comando. È possibile immettere ? dopo il -fields parametro per scoprire quali campi è possibile utilizzare.

#### **Fase**

1. Visualizzare le informazioni filtrate sullo stato della connessione tra il nodo e il server FPolicy utilizzando il comando appropriato:

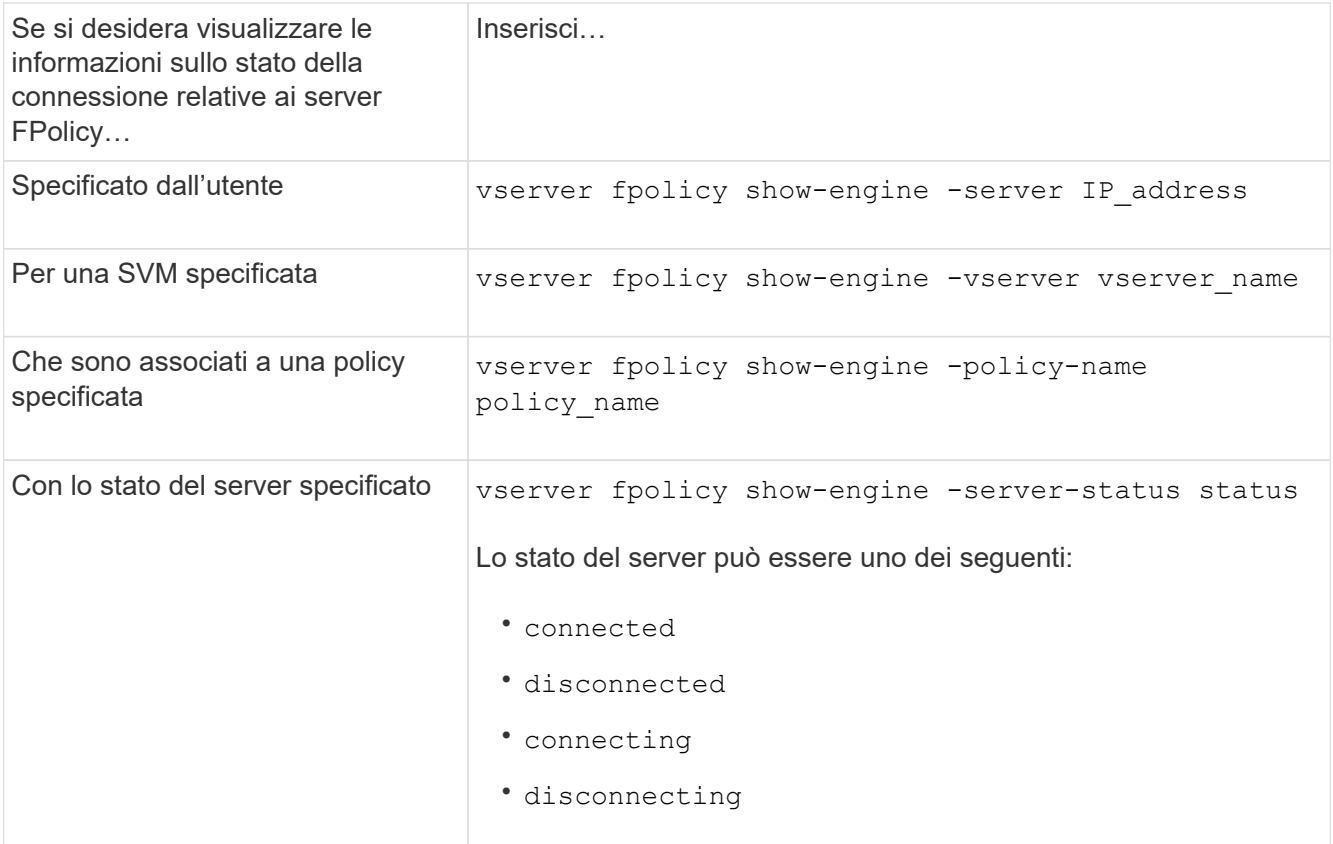

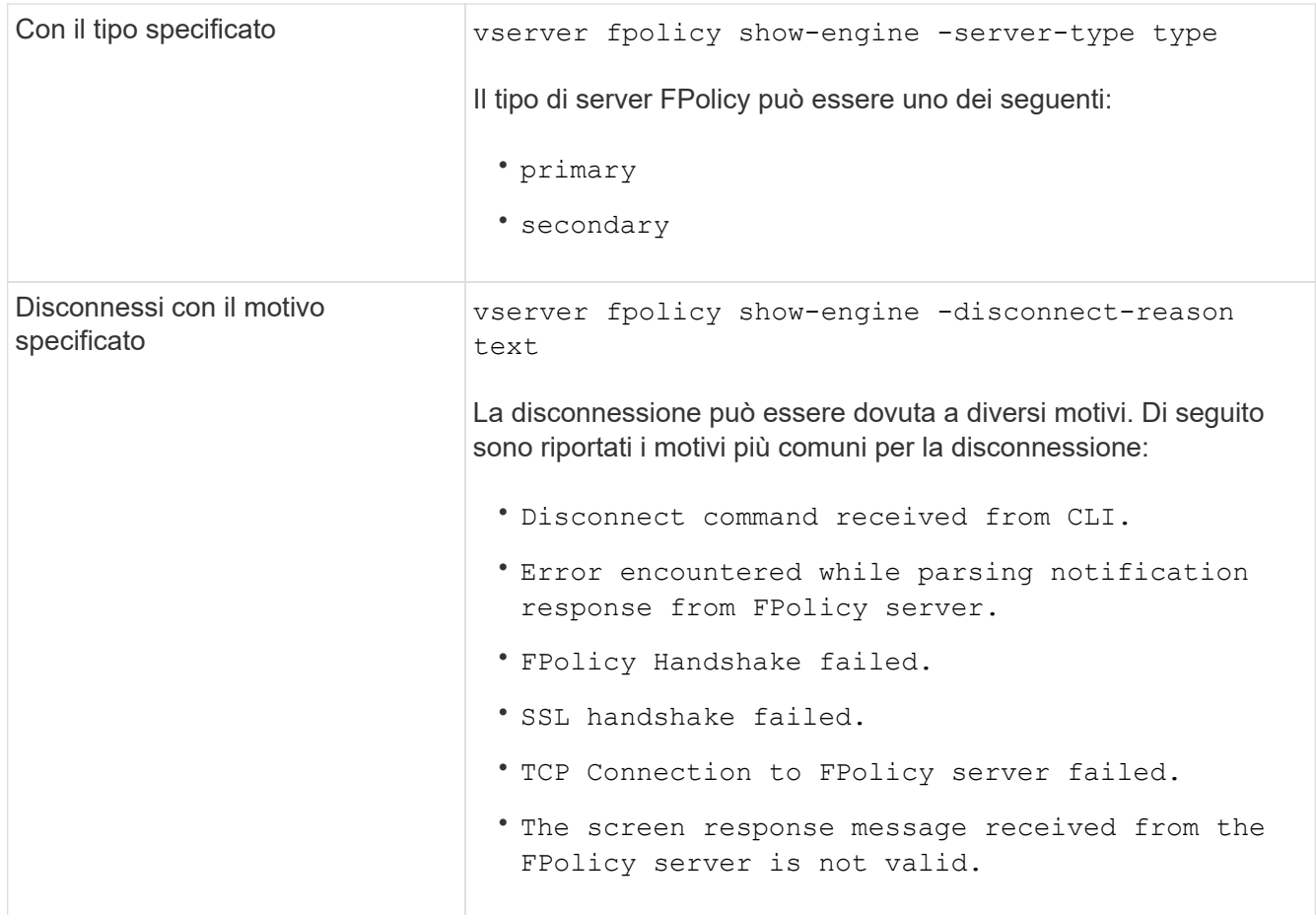

#### **Esempio**

Questo esempio mostra informazioni sulle connessioni esterne del motore ai server FPolicy su SVM vs1.example.com:

```
cluster1::> vserver fpolicy show-engine -vserver vs1.example.com
FPolicy Server- Server- Server- Server- Server- Server- Server- Server- Server- Server- Server- Server- Server-
Vserver Policy Node Server status type
--------------- --------- ------------ ------------- -------------
---------
vs1.example.com policy1 node1 10.1.1.2 connected primary
vs1.example.com policy1 node1 10.1.1.3 disconnected primary
vs1.example.com policy1 node2 10.1.1.2 connected primary
vs1.example.com policy1 node2 10.1.1.3 disconnected primary
```
Nell'esempio riportato di seguito vengono visualizzate solo informazioni relative ai server FPolicy connessi:

```
cluster1::> vserver fpolicy show-engine -fields server -server-status
connected
node vserver policy-name server
---------- --------------- ----------- -------
node1 vs1.example.com policy1 10.1.1.2
node2 vs1.example.com policy1 10.1.1.2
```
## <span id="page-5-0"></span>**Visualizza le informazioni sullo stato della connessione pass-through-Read di FPolicy**

È possibile visualizzare informazioni sullo stato della connessione pass-through-Read di FPolicy ai server FPolicy esterni (server FPolicy) per il cluster o per una specifica macchina virtuale di storage (SVM). Queste informazioni consentono di determinare quali server FPolicy dispongono di connessioni dati pass-through-Read e per quali server FPolicy la connessione pass-through-Read è disconnessa.

#### **A proposito di questa attività**

Se non si specifica alcun parametro, il comando visualizza le seguenti informazioni:

- Nome SVM
- Nome del criterio FPolicy
- Nome del nodo
- Indirizzo IP del server FPolicy
- Stato della connessione pass-through-Read di FPolicy

Oltre a visualizzare informazioni sulle connessioni FPolicy sul cluster o su una specifica SVM, è possibile utilizzare i parametri dei comandi per filtrare l'output del comando in base ad altri criteri.

È possibile specificare -instance parametro per visualizzare informazioni dettagliate sui criteri elencati. In alternativa, è possibile utilizzare -fields parametro per visualizzare solo i campi indicati nell'output del comando. È possibile immettere ? dopo il -fields parametro per scoprire quali campi è possibile utilizzare.

#### **Fase**

1. Visualizzare le informazioni filtrate sullo stato della connessione tra il nodo e il server FPolicy utilizzando il comando appropriato:

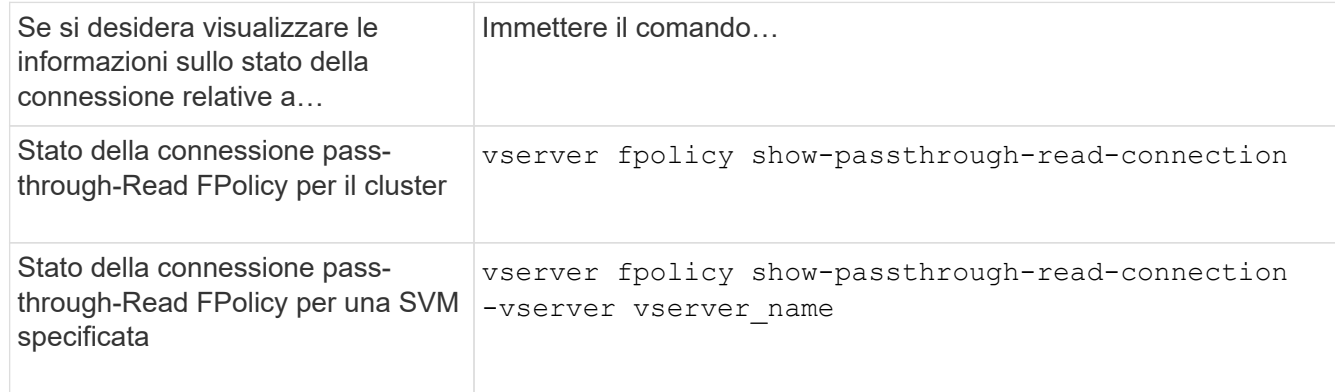

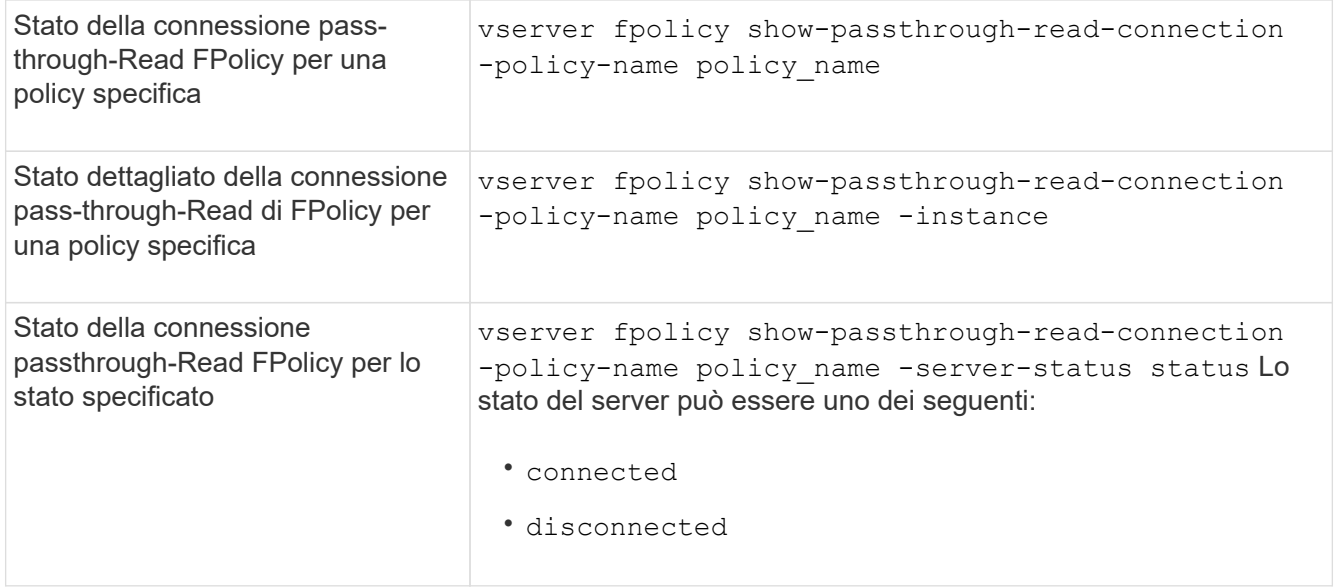

#### **Esempio**

Il seguente comando visualizza informazioni sulle connessioni pass-through-Read da tutti i server FPolicy del cluster:

```
cluster1::> vserver fpolicy show-passthrough-read-connection
                                      FPolicy Server
Vserver Policy Name Node Server Status
--------------- ------------- ------------ -----------------
--------------
vs2.example.com pol_cifs_2 FPolicy-01 2.2.2.2 disconnected
vs1.example.com pol_cifs_1 FPolicy-01 1.1.1.1 connected
```
Il seguente comando visualizza informazioni dettagliate sulle connessioni pass-through-Read dai server FPolicy configurati nel criterio "pol\_cifs\_1":

```
cluster1::> vserver fpolicy show-passthrough-read-connection -policy-name
pol_cifs_1 -instance
                                                Node: FPolicy-01
                                             Vserver: vs1.example.com
                                               Policy: pol_cifs_1
                                               Server: 1.1.1.1
                  Session ID of the Control Channel: 8cef052e-2502-11e3-
88d4-123478563412
                                       Server Status: connected
        Time Passthrough Read Channel was Connected: 9/24/2013 10:17:45
   Time Passthrough Read Channel was Disconnected: -
Reason for Passthrough Read Channel Disconnection: none
```
#### **Informazioni sul copyright**

Copyright © 2024 NetApp, Inc. Tutti i diritti riservati. Stampato negli Stati Uniti d'America. Nessuna porzione di questo documento soggetta a copyright può essere riprodotta in qualsiasi formato o mezzo (grafico, elettronico o meccanico, inclusi fotocopie, registrazione, nastri o storage in un sistema elettronico) senza previo consenso scritto da parte del detentore del copyright.

Il software derivato dal materiale sottoposto a copyright di NetApp è soggetto alla seguente licenza e dichiarazione di non responsabilità:

IL PRESENTE SOFTWARE VIENE FORNITO DA NETAPP "COSÌ COM'È" E SENZA QUALSIVOGLIA TIPO DI GARANZIA IMPLICITA O ESPRESSA FRA CUI, A TITOLO ESEMPLIFICATIVO E NON ESAUSTIVO, GARANZIE IMPLICITE DI COMMERCIABILITÀ E IDONEITÀ PER UNO SCOPO SPECIFICO, CHE VENGONO DECLINATE DAL PRESENTE DOCUMENTO. NETAPP NON VERRÀ CONSIDERATA RESPONSABILE IN ALCUN CASO PER QUALSIVOGLIA DANNO DIRETTO, INDIRETTO, ACCIDENTALE, SPECIALE, ESEMPLARE E CONSEQUENZIALE (COMPRESI, A TITOLO ESEMPLIFICATIVO E NON ESAUSTIVO, PROCUREMENT O SOSTITUZIONE DI MERCI O SERVIZI, IMPOSSIBILITÀ DI UTILIZZO O PERDITA DI DATI O PROFITTI OPPURE INTERRUZIONE DELL'ATTIVITÀ AZIENDALE) CAUSATO IN QUALSIVOGLIA MODO O IN RELAZIONE A QUALUNQUE TEORIA DI RESPONSABILITÀ, SIA ESSA CONTRATTUALE, RIGOROSA O DOVUTA A INSOLVENZA (COMPRESA LA NEGLIGENZA O ALTRO) INSORTA IN QUALSIASI MODO ATTRAVERSO L'UTILIZZO DEL PRESENTE SOFTWARE ANCHE IN PRESENZA DI UN PREAVVISO CIRCA L'EVENTUALITÀ DI QUESTO TIPO DI DANNI.

NetApp si riserva il diritto di modificare in qualsiasi momento qualunque prodotto descritto nel presente documento senza fornire alcun preavviso. NetApp non si assume alcuna responsabilità circa l'utilizzo dei prodotti o materiali descritti nel presente documento, con l'eccezione di quanto concordato espressamente e per iscritto da NetApp. L'utilizzo o l'acquisto del presente prodotto non comporta il rilascio di una licenza nell'ambito di un qualche diritto di brevetto, marchio commerciale o altro diritto di proprietà intellettuale di NetApp.

Il prodotto descritto in questa guida può essere protetto da uno o più brevetti degli Stati Uniti, esteri o in attesa di approvazione.

LEGENDA PER I DIRITTI SOTTOPOSTI A LIMITAZIONE: l'utilizzo, la duplicazione o la divulgazione da parte degli enti governativi sono soggetti alle limitazioni indicate nel sottoparagrafo (b)(3) della clausola Rights in Technical Data and Computer Software del DFARS 252.227-7013 (FEB 2014) e FAR 52.227-19 (DIC 2007).

I dati contenuti nel presente documento riguardano un articolo commerciale (secondo la definizione data in FAR 2.101) e sono di proprietà di NetApp, Inc. Tutti i dati tecnici e il software NetApp forniti secondo i termini del presente Contratto sono articoli aventi natura commerciale, sviluppati con finanziamenti esclusivamente privati. Il governo statunitense ha una licenza irrevocabile limitata, non esclusiva, non trasferibile, non cedibile, mondiale, per l'utilizzo dei Dati esclusivamente in connessione con e a supporto di un contratto governativo statunitense in base al quale i Dati sono distribuiti. Con la sola esclusione di quanto indicato nel presente documento, i Dati non possono essere utilizzati, divulgati, riprodotti, modificati, visualizzati o mostrati senza la previa approvazione scritta di NetApp, Inc. I diritti di licenza del governo degli Stati Uniti per il Dipartimento della Difesa sono limitati ai diritti identificati nella clausola DFARS 252.227-7015(b) (FEB 2014).

#### **Informazioni sul marchio commerciale**

NETAPP, il logo NETAPP e i marchi elencati alla pagina<http://www.netapp.com/TM> sono marchi di NetApp, Inc. Gli altri nomi di aziende e prodotti potrebbero essere marchi dei rispettivi proprietari.